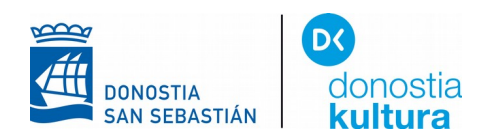

## **PARA LEER U OIR LIBROS EN FORMATO DAISY ANDROID**

Buscar en Play Store **AhoTTS** e instalar

AhoTTS  $\sqrt{4920}$ Aholab UPV/EHU

Instalar

Al sistema hay que decirle que se quiere una voz nueva. Despues de abrir la opción "**Ajustes**" elegir "**Accesibilidad**"

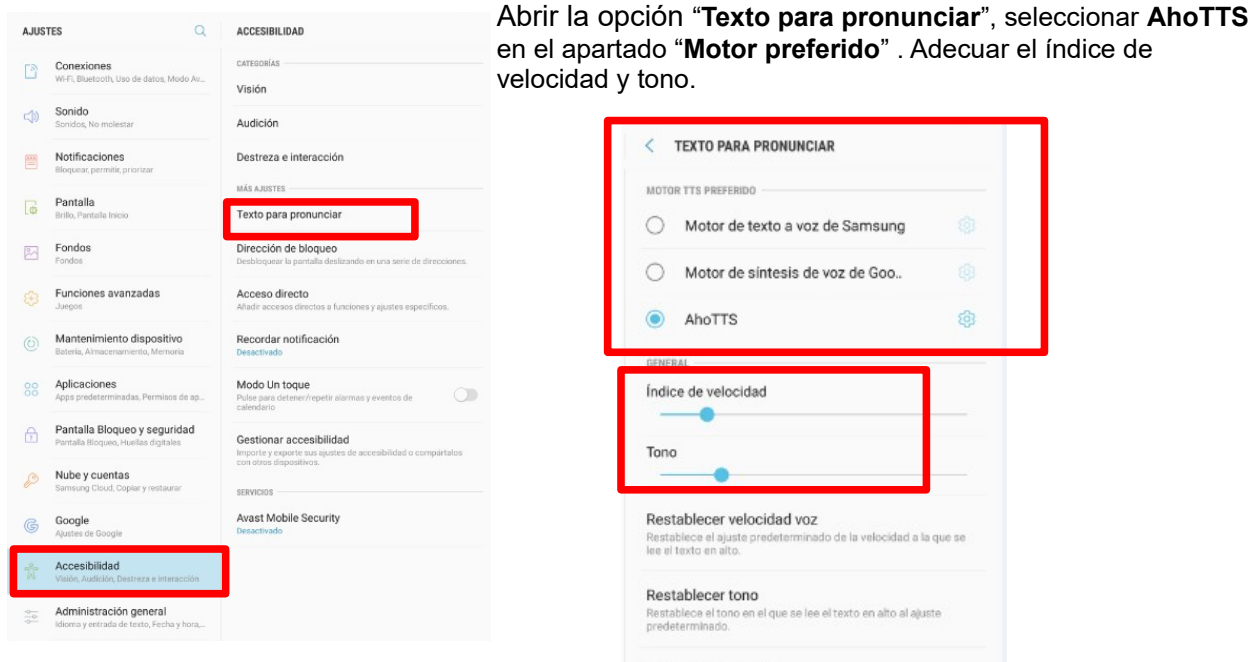

## Escuchar un ejemplo

Estado de idioma predeterminado

Para elegir el Idioma, botón **AhoTTS** 

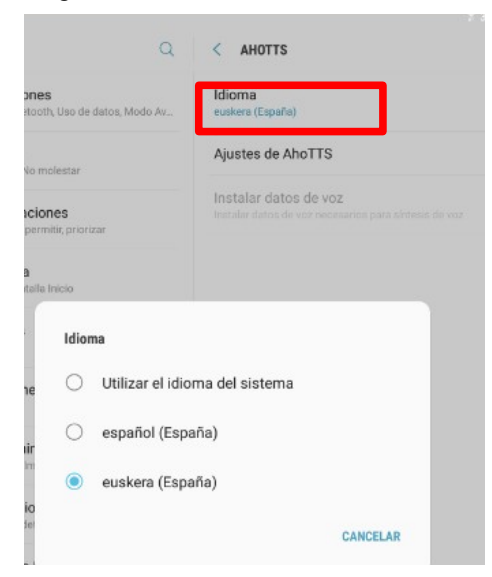

## Buscar en Play Store **Kota Daisy Reader** e instalar

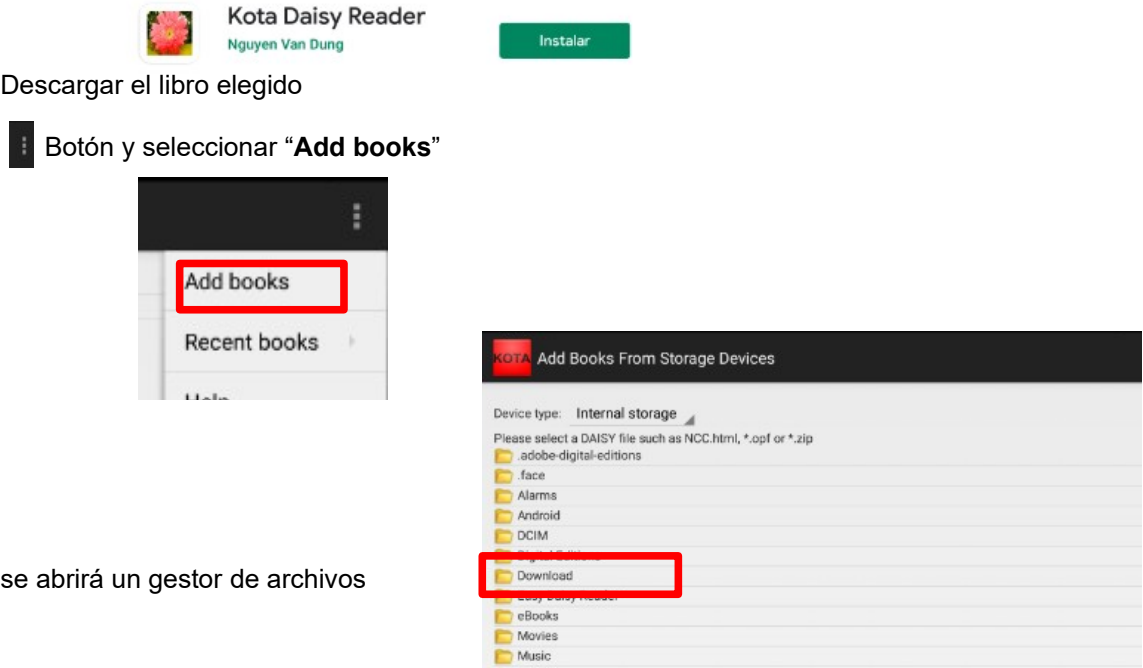

۷

New categor

 $OK$ 

Abrir la carpeta **Download** para localizar el libro descargado

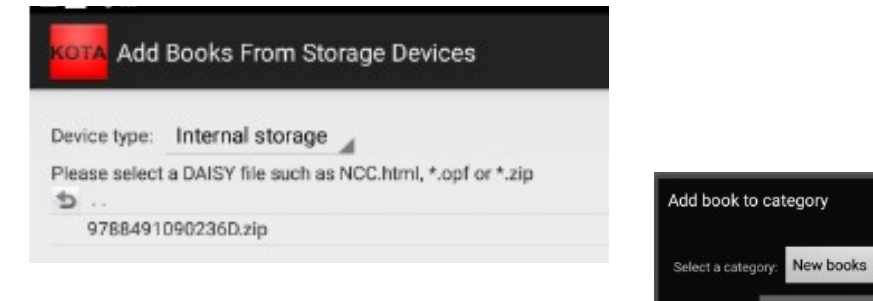

## Seleccionar el archivo y guardarlo en una carpeta

En la carpeta encontraremos el libro

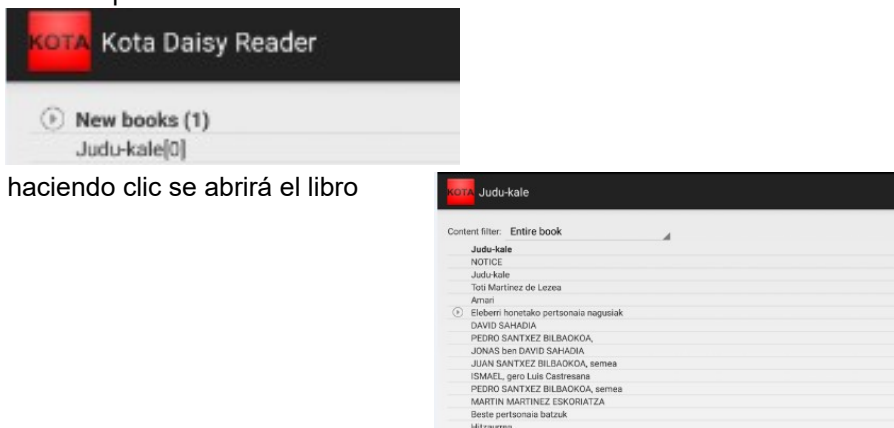

tia 1404ko negus

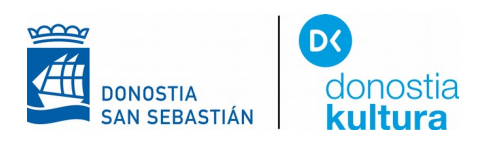

en el desplegable seleccionar "**Options**", elegir el idioma y el sintetizador **AhoTTS**

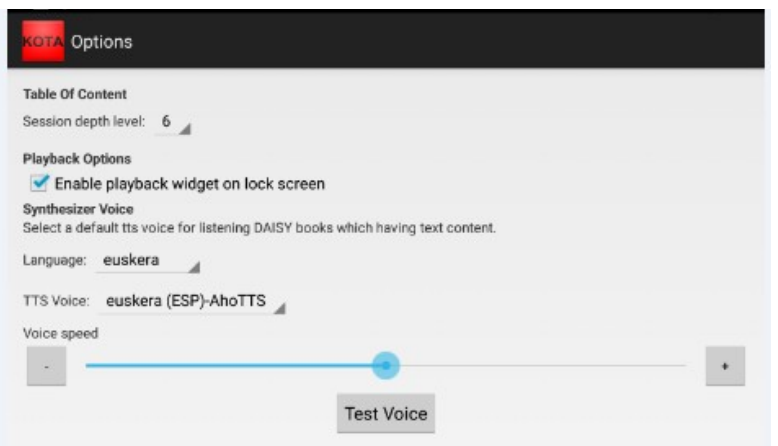

Para terminar, elegir el capítulo y tenemos dos opciones: "**Play"** (para escucharlo en modo audiolibro) y "**View content"** (para leerlo en formato Daisy)

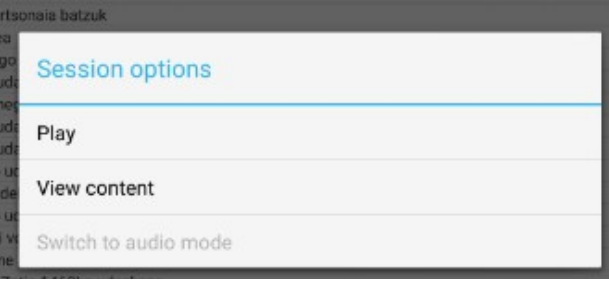